Архангельск (8182)63-90-72

Aрханетыск (6182)83-90-72<br>
Acrass + 7(7172)727-1-32<br>
Acrass + 7(7172)727-1-32<br>
Semprope (432)82-3-54<br>
Semprope (423)24-5-8<br>
Semprope (423)8-0-3-54<br>
Semprope (423)8-0-3-54<br>
Semprope (423)8-0-3-54<br>
Semprope (423)8-0-3-54<br> Калининград (4012)72-03-81

Нижний Новгород (831)429-08-12 Смоленск (4812)29-41-54

Сочи (862)225-72-31<br>Ставрополь (8652)20-65-13

#### Единый адрес для всех регионов: http://akascan.nt-rt.ru || ans@nt-rt.ru

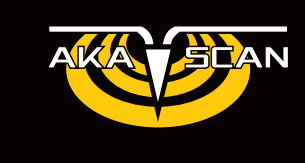

# **MT-2007 МАГНИТНЫЙ ТОЛЩИНОМЕР**

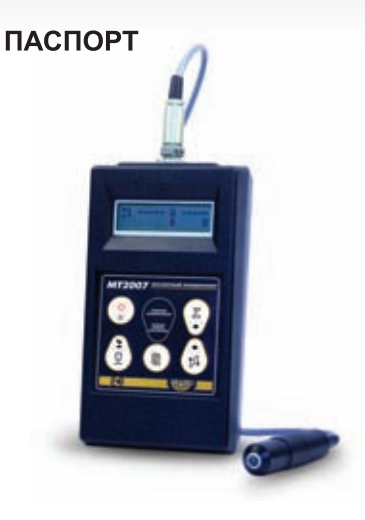

## **Содержание**

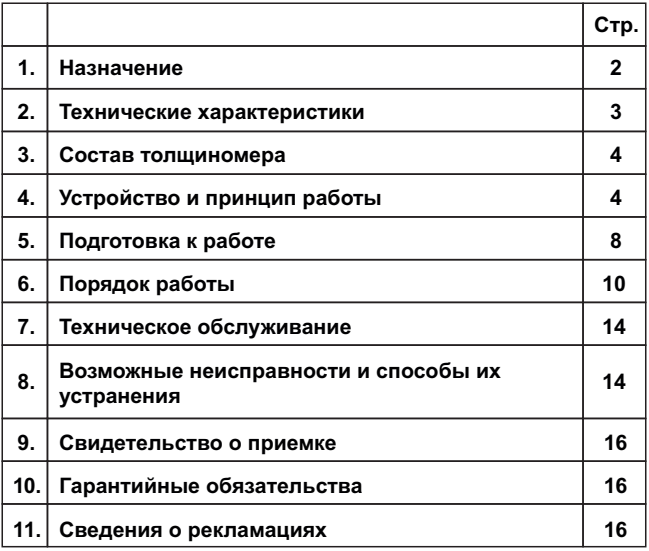

### **1. НАЗНАЧЕНИЕ**

1.1 Толщиномер покрытий магнитный МТ-2007 (далее по тексту – толщиномер) предназначен для измерения толщины немагнитных диэлектрических покрытий (лаки, краски и другие диэлектрики) или проводящих немагнитных (цинк, хром, алюминий, медь и др.) покрытий, нанесенных на ферромагнитное основание.

Толщиномерпредназначендля работы в лабораторных и цеховых условиях на предприятиях машиностроения, энергетики, радиоэлектроники и других отраслей.

1.2.1 Параметры контролируемого объекта, ограничивающие область применения толщиномера, для диапазона 5÷2000 мкм:

– толщина основания – не менее 0,5 мм;

– расстояние от центра преобразователя до края основания – не менее 15 мм;

– радиус кривизны поверхности объекта контроля – не менее 20 мм;

– параметр шероховатости поверхности покрытия и основания – не более Ra10;

– температура объекта контроля не выше +50С

1.2.2 Параметры контролируемого объекта, ограничивающие область применения толщиномера, для

диапазона 50÷20000 мкм:

– толщина основания – не менее 1,5 мм;

– расстояние от центра преобразователя до края основания – не менее 25 мм;

– радиус кривизны поверхности объекта контроля – не менее 40 мм;

– параметр шероховатости поверхности покрытия: не более  $Ra23$ 

– температура объекта контроля не выше +50С

1.3 Нормальные условия испытаний толщиномера:

– температура окружающего воздуха плюс (205) С;

– относительная влажность воздуха от 30 до 80%;

– атмосферное давление от 84 до 106 кПа.

1.4 Условия эксплуатации толщиномера:

– температура окружающего воздуха от 0 до + 40С;

– относительная влажность воздуха до 80 % при температуре + 35С;

– атмосферное давление от 84 до 106,7 кПа.

### **2. ТЕХНИЧЕСКИЕ ХАРАКТЕРИСТИКИ**

2.1 Диапазон измеряемых толщин покрытий – от 5 до 2000 мкм (для преобразователя ТМ2-01 ) и от 50 до 20000 мкм (для преобразователя ТМ20 -01).

2.2 Предел допускаемой абсолютной погрешности (Д0) не превышает величины, рассчитанной по формулам (2.1) и (2.2):

 $\Box$ 0 = ( 0,03 x + 1 ) мкм, для диап. 5÷2000 мкм (2,1)

 $\overline{A0} = (0.03 \times 10)$  мкм, для диап. 50÷20000 мкм (2.2)

где х – значение измеренной толщины, мкм.

2.3 Толщиномер обеспечивает возможность регистрации (запоминания) результатов измерений в8 группах, по 120 значений в каждой группе.

2.4 Толщиномер обеспечивает сохранение калибровочных настроек и зарегистрированных значений при отключении от батареи питания.

2.5 Толщиномер обеспечивает вычисление среднего арифметического, минимального и максимальногозначений измеряемой толщины покрытия, а также в режиме запоминания среднеквадратического отклонения измеренных значений.

2.6 Электрическое питание толщиномера осуществляется от четырех батарей типа АА. Допускаемые отклонения напряжения питания – минус 1 В.

2.7 С целью увеличения времени работы толщиномера от одного комплекта батарей предусмотрено автоматические отключение питаниятолщиномера через 2 мин после последнего измерения или нажатия клавиши.

2.8 Ток потребления в рабочем режиме не более 15 мА без использования подсветки индикатора, не более 25 мА при использовании подсветки.

2.9 Ток потребления в выключенном режиме не более 100 мкА.

2.10 Время установления рабочего режима не более 4 с.

2.11 Дискретность отсчета для преобразователя ТМ2-01 в диапазоне 5-100 мкм составляет 0,1 мкм, в диапазоне 100 – 2000 мкм составляет 1 мкм; для преобразователя ТМ20-01 в диапазоне 50 – 10000 мкм составляет 1 мкм, в диапазоне 10000-20000 мкм составляет 10 мкм.

2.12 Продолжительность непрерывной работы от комплекта свежих батарей не менее 20 ч.

2.13 Продолжительность хранения толщиномера при подключен-

ных батареях до полного разряда батарей не менее 6 мес.

2.14 Габаритные размеры не более:

– электронного блока:

– длина – 180 мм;

– ширина – 100 мм;

– высота – 45 мм;

– преобразователя на диапазон ТМ2-01:

– диаметр – 15 мм;

– длина – 60 мм;

– преобразователя на диапазон ТМ20-01:

– диаметр – 18 мм;

– длина – 100 мм.

Длина кабеля преобразователя не менее 1,0 м.

2.15 Масса не более 0,5 кг.

2.16 Средняя наработка на отказ – не менее 12500 ч.

2.17 Среднее время восстановления работоспособности – не более 4 ч.

2.18 Средний срок службы – не менее 5 лет.

### **3. СОСТАВ ТОЛЩИНОМЕРА**

Толщиномер состоит из электронного блока и сменного преобразователя, соединенных посредством кабеля.

3.1 Комплект поставки толщиномераприведен в Табл. 3.1.

### **4. УСТРОЙСТВО И ПРИНЦИП РАБОТЫ**

4.1 Принцип работы толщиномера основан на регистрации ЭДС, возникающей в измерительной обмоткемагнитоиндукционный преобразователя дифференциального типа при его установке на ферромагнитное основание объекта контроля. Уровень ЭДС зависит от величины зазора между рабочей частью преобразователя и ферромагнитным основанием. В общем случае данная зависимость является нелинейной функцией.

4.2 Конструктивно толщиномер включает в себя электронный блок, выполненный в корпусе из ударопрочного пластика, и магнитоиндукционныйпреобразователь, подключаемый к электронному блоку с помощью кабеля.

4.3 Электронный блок обеспечивает измерение ЭДС на сигнальной и опорной обмотках, линеаризацию передаточной характе-

#### **Табл. 3.1. Комплект поставки толщиномер**

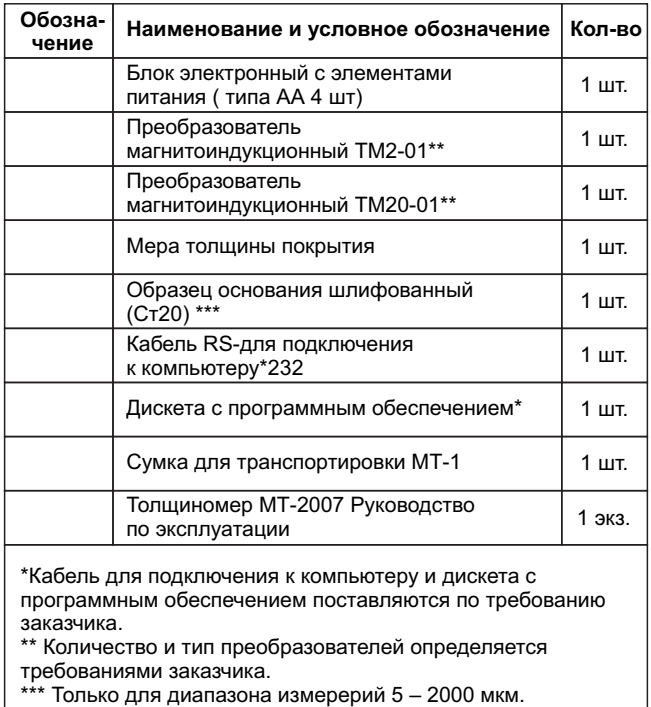

ристики измерительного тракта, статистическую обработку и вывод результата измерения на двустрочный жидкокристаллический индикатор.

4.4 На лицевой панели электронного блока расположены герметично защищенные:

– жидкокристаллический двухстрочный цифровой индикатор для отображения результатов измерения и режимов работы толщиномера;

– клавиатура управления толщиномером (рис. 4.2.) На тыльной стороне корпуса электронного блока расположена крышка батарейного отсека. На верхнем торце электронного блока расположены разъем для подключения преобразователя и разъем для соединения с

компьютером (устанавливается по требованию заказчика).

4.5 комплект поставки толщиномера входят:

– мера толщины, предназначенная для калибровки и проверки работоспособности толщиномера. Мера толщины представляет собой диэлектрическую пластину толщиной от 100 до 1900 мкм, поверенную в соответствии с разделом 7 настоящего руководства по эксплуатации;

– образец основания, предназначенный для калибровки при подготовке толщиномера к работе и при проверке его работоспособности. Образец основания необходимо использовать только в том случае, если использование объекта контроля в качестве основания не представляется возможным.

4.6 Толщиномер имеет следующие режимы работы: «ДИСКРЕТНОЕ ИЗМЕРЕНИЕ», «НЕПРЕРЫВНОЕ ИЗМЕРЕНИЕ», «КАЛИБРОВКА», «ГРАДУИРОВКА ПРЕОБРАЗОВАТЕЛЯ», «РЕГИСТРАЦИЯ», «ПРОСМОТР ПАМЯТИ», «СОЕДИНЕНИЕ С ПК».

 4.6.1 Режим «ДИСКРЕТНОЕ ИЗМЕРЕНИЕ» – основной режим работы толщиномера. Предусматривает получение результатов измерений непосредственно в единицах длины (мкм, мм) во всем диапазоне измеряемых толщин. Измерения производятся после каждой установки преобразователя на объект. Значения толщины фиксируются и подвергаются статистической обработке

(вычисление среднего арифметического, минимального и максимального значений).

4.6.2 Режим «НЕПРЕРЫВНОЕ ИЗМЕРЕНИЕ» отображает текущее значение толщины покрытия в реальном времени при сканировании и обеспечивает обновление результата с периодичностью не менее 4-х раз в сек. Предназначен для контроля особых участков объекта и для комплексной проверки работоспособности толщиномера

4.6.3 Режим «КАЛИБРОВКА» предназначен для калибровки тол-

щиномера по образцовой мере толщины покрытия, входящей в комплект поставки толщиномера либо по образцовому участку контролируемого объекта. Позволяет уменьшить влияние температурных эффектов и магнитных свойств материалов основания и покрытия на результаты измерений.

4.6.4Режим «РЕГИСТРАЦИЯ» предназначен для запоминания результатов измерений в энергонезависимую память. Работает только в сочетании с режимом «ДИСКРЕТНОЕ ИЗМЕРЕНИЕ». При входе в режим необходимо выбрать для записи одну из 8 групп, емкость каждой группы составляет 120 значений. Для каждой группы накапливается сводная статистическая информация: количество измерений в группе, среднее арифметическое, минимальное и максимальное значения, среднеквадратическое отклонение.

4.6.5 Режим «ПРОСМОТР ПАМЯТИ» реализует возможность просмотра значений каждой из 8 групп и просмотр сводной статистической информации по группе.

4.6.6 Режим «СОЕДИНЕНИЕ С ПК» позволяет считать запомненные значения в компьютер для дальнейшей обработки и печати на принтере.

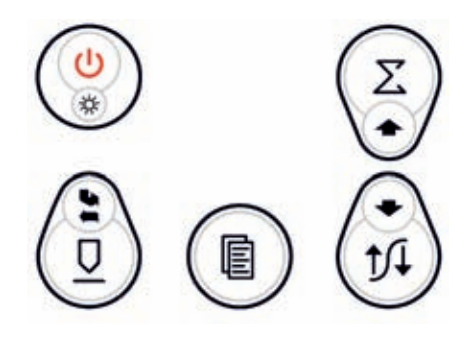

**Рис. 4.2. Клавиатура управления толщиномером**

## **5. ПОДГОТОВКА К РАБОТЕ**

5.1 Толщиномер обслуживается одним оператором, изучившим настоящее руководство по эксплуатации.

5.2 Выдержать толщиномер после транспортирования или хранения при температуре воздуха ниже 0 С перед распаковкой в теплом сухом помещении при температуре окружающего воздуха от 0 до плюс 40 С в течение 2 ч.

5.3 Выдержать толщиномер после транспортирования или хранения при температуре воздуха выше плюс 40 С после распаковки в теплом сухом помещении при температуре окружающего воздуха от 0 до плюс 40 С

| Клавиша                                                                                                    | Название        | Основная<br>ф-ция*                   | Дополнительная<br>ф-ция*           |  |
|----------------------------------------------------------------------------------------------------|-----------------|--------------------------------------|------------------------------------|--|
|                                                                                                    | Питание         | Подсветка                            | Вкл/Выкл                           |  |
|                                                                                                    | Калибров-<br>ка | Калибровка                           | Градуировка<br>преобразователя     |  |
|                                                                                                    | Память          | Регистрация                          | Просмотр<br>памяти                 |  |
|                                                                                                    | Режим           | Дискретный /<br>Непрерывный<br>режим | Выбор<br>градуировочной<br>таблицы |  |
|                                                                                                    | Статистика      | Переключение<br>статистики           | Сброс<br>статистики                |  |
| *ПРИМЕЧАНИЕ - для доступа к основной функции клавиши<br>необходимо использовать краткое нажатие (менее 0,8 сек),<br>для доступа к дополнительной функции - продолжительное<br>(более 0.8 сек) |                 |                                      |                                    |  |

**Табл. 4.1. Функции клавиш толщиномера в режиме измерения**

**Табл. 4.1. Функции клавиш толщиномера в режиме измерения**

| Клавиша                                                                                                    | Название | Основная<br>ф-ция* | Дополнительная<br>ф-ция* |  |
|----------------------------------------------------------------------------------------------------|----------|--------------------|--------------------------|--|
|                                                                                                    | Ввод     | Ввод               | Отмена                   |  |
|                                                                                                    | Вверх    | Увеличение         | <автоповтор>             |  |
|                                                                                                    | Вниз     | Уменьшение         | <автоповтор>             |  |
| *ПРИМЕЧАНИЕ – для доступа к основной функции клавиши<br>необходимо использовать краткое нажатие (менее 0,8 сек),<br>для доступа к дополнительной функции - продолжительное<br>(более 0,8 сек) |          |                    |                          |  |

в течение не менее 4 ч.

5.4 Произвести внешний осмотр толщиномера, при котором должно быть установлено соответствие следующим требованиям:

 – толщиномер должен быть укомплектован в соответствии с разделом 3;

– заводской номер толщиномера должен быть хорошо различим и соответствовать приведенному в разделе 10;

– электронный блок, преобразователь и кабель преобразователя не должны иметь механических повреждений и дефектов покрытий, при которых их эксплуатация недопустима.

5.5 Установить батареи, соблюдая полярность.

5.6 Подключить преобразователь к электронному блоку.

5.7 Включить толщиномер продолжительным нажатием на клавишу «Питание». После отображения информационной заставки с названием фирмы-изготовителя, названием прибора и номером версии встроенного программного обеспечения, на дисплей будет выведено текущее напряжение батареи питания. В случае недостаточного напряжения питания на дисплее будет отображено сообщение «РАЗРЯД», сопровождающееся звуковым сигналом. В таком случае батареи необходимо заменить. Во время эксплуатации толщиномера с разряженными батареями на протяжении всего сеанса работы будет звучать прерывистый звуковой сигнал. Погрешность измерений при этом может превышать величину, указанную в п. 2.2.

5.8 При включении толщиномера производится автоматическая настройка преобразователя. При этом необходимо держать преобразователь на расстоянии не менее 10 см от ферромагнитных объектов, также желательно сохранить пространственную ориентацию преобразователя, используемую при дальнейшем измерении.

5.9 Дождаться окончания автоматической настройки преобразователя (~1 с) и перехода толщиномера в режим «ДИСКРЕТНОЕ ИЗМЕРЕНИЕ».

Толщиномер готов к работе.

### **6. ПОРЯДОК РАБОТЫ**

6.1 Подготовить поверхность в месте измерения толщины загрязнения. Контролируемый участок должен иметь характеристики, приведенные в Табл.6.1.

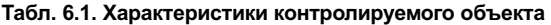

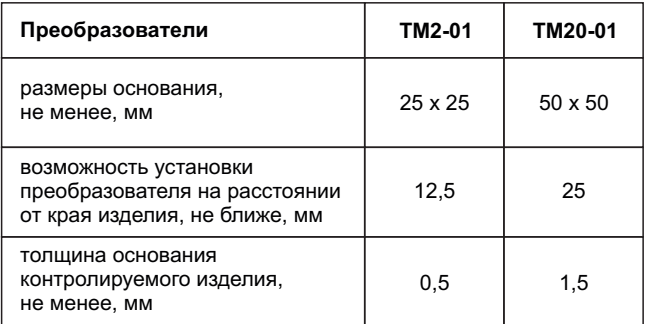

6.2 Подготовить образец основания и меру толщины для калибровки толщиномера.

.<br>Поверхности образца основания и меры топшины не должны иметь следов загрязнения. Для достижения наибольшей точности измерений образец основания(по толщине, марке материала, шероховатости и кривизне поверхности ) должен быть идентичен контролируемому

6.3 Подготовить толщиномер к работе в соответствии с разделом 5.

6.4 Разместить преобразователь на расстоянии не менее 10 см от ферромагнитных объектов, также желательно сохранить пространственную ориентацию преобразователя, используемую при дальнейших измерениях.

6.5 Коротким нажатием на клавишу «Калибровка» войти в режим «КАЛИБРОВКА». Сразу после сообщения о переходе в режим калибровки будет произведена автоматическая компенсация преобразователя.

6.6 Установить меру толщины в виде диэлектрической пленки или неферромагнитной фольги на образец основания и установить преобразователь на меру толщины. На индикаторе должно появиться показание, равное значению меры толщины с погрешностью измерения, указанной в п. 2.2. В случаеудовлетворительного результата измерения продолжительным нажатием на клавишу «Выбор» завершить калибровку и перейти в режим «ДИСКРЕТНОЕ ИЗМЕРЕНИЕ».

6.7 При отличии показаний толщиномера от значения меры толщины произвести несколько дополнительных измерений с целью снижения погрешности установки преобразователя и коротким нажатием клавиши «Выбор» перейти к коррекции значения. Клавишами «Уменьшить» и «Увеличить» установить значение на индикаторе толщиномера максимально близким к значению меры толщины и нажать клавишу «Выбор» (коротко). Толщиномер перейдет в режим «ДИСКРЕТНОЕ ИЗМЕРЕНИЕ».

6.8 Если при подготовке толщиномера к измерениям была нарушена последовательность действий, необходимо повторить операции 6.2 – 6.9.

6.9 Установить преобразователь на контролируемый участок изделия и после сдвоенного звукового сигнала считать показания цифрового индикатора.

6.10 Толщиномер обеспечивает вычисление статистических зна-

чений.

6.10.1 После входа в режим «ДИСКРЕТНОЕ ИЗМЕРЕНИЕ» в правой части индикатора отображаются среднее арифметическое значение и количество измерений. После нажатия клавиши «Вверх» толщиномер переключается в режим отображения максимального и минимального значений. Повторное нажатиеклавиши«Вверх» возвращает прибор к отображению среднего арифметического и количества измерений.

 6.10.2 Сброс накопленных статистических данных производится нажатием клавиши «Вниз».

6.11 Толщиномер позволяет работать с несколькими (до 7) преобразователями поочередно, для каждого преобразователя может быть создано несколько калибровочных таблиц (всего не более 8) для различных условий контроля – нестандартные ферромагнитные свойства основания или покрытия, краевой эффект, кривизна поверхности и т.д. Смена преобразователя и/или калибровочной таблицы без выключения толщиномера доступна только в режимах «ДИСКРЕТНОЕ ИЗМЕРЕНИЕ» и «НЕПРЕРЫВНОЕ ИЗМЕРЕНИЕ».

 6.11.1 Для смены преобразователя перейти в один из вышеуказанных режимов. Отключить преобразователь от толщиномера. Подключить другой преобразователь. Выполнить п.п. 6.11.3 – 6.11.5.

Внимание: если в момент отключения преобразователя режим регистрации был активен, то после выбора калибровочной таблицы (п. 6.11.5) сеанс регистрации будет автоматически завершен с сохранением накопленных значений.

6.11.2 Для смены калибровочной таблицы в режиме «ДИСКРЕТНОЕ ИЗМЕРЕНИЕ» при отключенной регистрации или «НЕПРЕРЫВНОЕ ИЗМЕРЕНИЕ» продолжительным нажатием клавиши «Выбор» перейти в режим выбора калибровочной таблицы. Выполнить п.п. 6.11.3 – 6.11.5. 6.11.3 Рядом с символом преобразователя отобразится номер калибровочной таблицы, по умолчанию совпадающий с номером преобразователя, а также диапазон измерения и количество опорных точек. При необходимости клавишами «Вверх» и «Вниз» установить номер желаемой таблицы.

6.11.4 Разместить преобразователь согласно п. 6.4.

6.11.5 Подтвердить выбор калибровочной таблицы кратким нажатием клавиши «Выбор». После завершения автоматической компенсации преобразователя толщиномер перейдет в режим «ДИСКРЕТНОЕ ИЗМЕРЕНИЕ».

6.12 В памяти толщиномера организовано 8 групп измерений, в каждую из которых может быть записано до 120 измеренных значений.

6.12.1 Для входа в режим «РЕГИСТРАЦИЯ» необходимо кратко нажать на клавишу «Память» и выбрать номер группы для записи значений. Подтвердить кратким нажатием клавиши «Выбор», после чего все ранее зарегистрированные измерения в выбранной группе будут стерты, либо отменить переход в режим «РЕГИСТРАЦИЯ» продолжительным нажатием на клавишу «Выбор».

6.12.2 При возврате в режим «ДИСКРЕТНОЕ ИЗМЕРЕНИЕ» на дисплее будет высвечиваться пиктограмма режима «РЕГИСТРАЦИЯ» с номером группы.

6.12.3 Отображение статистической информации аналогично п. 6.10.1. Сброс накопленных статистических данных происходит при входев режим «РЕГИСТРАЦИЯ», в процессе накопления значений сброс статистических данных невозможен.

6.12.4 В случае ошибочного измерения толщиномер позволяет удалить из памяти любое количество сделанных измерений, начиная с последнего, вплоть до полной очистки группы. Продолжительное нажатие клавиши «Выбор» удаляет

последнее значение, при этом обновляется статистическая информация, и на место удаленного значения выводится предыдущее, либо прочерк, если группа пуста.

6.12.5 Для завершения процесса регистрации необходимо коротко нажать клавишу «Память». Пиктограмма режима «РЕГИСТРАЦИЯ» и номер группы погаснут.

6.13 Для просмотра накопленных значений предназначен режим «ПРОСМОТР ПАМЯТИ».

6.13.1 При помощи продолжительного нажатия на клавишу «Память» войти в режим «ПРОСМОТР ПАМЯТИ». Клавишами «Вверх» и «Вниз» выбрать группу и подтвердить коротким нажатием клавиши «Выбор».

6.13.2 Клавишами «Вверх» и «Вниз» просмотреть значения.

6.13.3 Нажатием клавиши «Память» вызвать отображение сводной статистической информации по группе: максимальное и минимальное значения, среднее арифметическое значение и среднеквадратическое отклонение. Вернуться в предшествующий

режим повторным коротким нажатием клавиши «Память».

6.13.4 Отмена просмотра памяти и возврат в режим «ДИСКРЕТНОЕ ИЗМЕРЕНИЕ» осуществляется продолжительным нажатием на клавишу «Выбор».

6.14 Для включения подсветки необходимо коротко нажать клавишу «Питание», отключить подсветку можно повторным нажатием. Если в течение 15 с не было

произведено измерение или нажатие на любую клавишу, подсветка будет отключена автоматически

### **7. ТЕХНИЧЕСКОЕ ОБСЛУЖИВАНИЕ**

7.1 Техническое обслуживание толщиномера состоит из профилактического осмотра, текущего ремонта и поверки.

7.2 Профилактический осмотр производится обслуживающим персоналом перед началом работы и включает:

– внешний осмотр;

– проверку работоспособности органов управления и коммутации;

– проверку целостности кабеля преобразователя

7.3 Ремонт толщиномера производится на предприятии-изготовителе «АКА-Скан».

7.4 Поверка толщиномера производится в соответствии с ГОСТ 8.502-84 ГСН «Толщиномеры покрытий. Методы и средства поверки» не реже 1 раза в год.

### **8. ВОЗМОЖНЫЕ НЕИСПРАВНОСТИ И СПОСОБЫ ИХ УСТРАНЕНИЯ**

8.1 Возможные неисправности и способы их устранения приведены в таблице 8.1.

8.2 При эксплуатации толщиномера могут иметь место неисправности, не перечисленные в таблице 5.

8.3 После устранения неисправностей подготовить толщиномер к работе в соответствии с указаниями раздела 5 настоящего руководства по эксплуатации.

8.4 Устранение неисправностей, требующих вскрытия толщиномера, производится на предприятии-изготовителе «АКА-Скан».

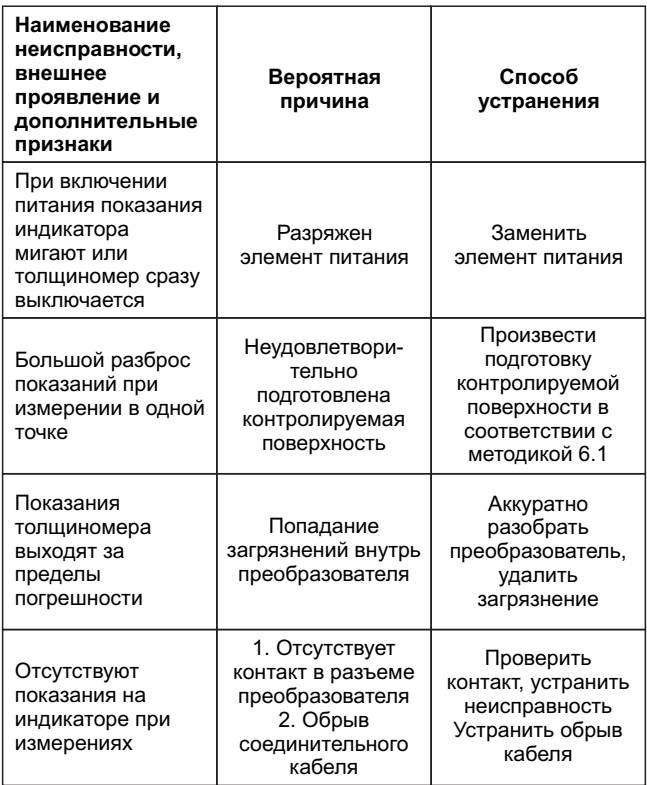

### **9. СВИДЕТЕЛЬСТВО О ПРИЕМКЕ**

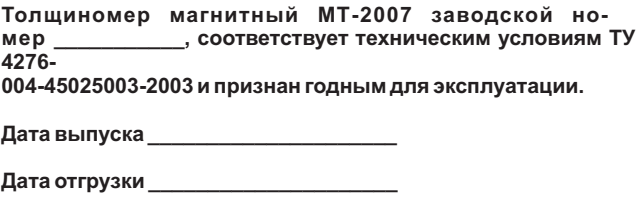

**Представитель ОТК \_\_\_\_\_\_\_\_\_\_\_\_\_\_\_\_\_\_\_**

**М.П.**

### **10. ГАРАНТИЙНЫЕ ОБЯЗАТЕЛЬСТВА**

10.1 Предприятие-изготовитель гарантирует соответствие толщиномера техническим условиям ТУ 4276-004-45025003-2003 при соблюдении потребителем условий эксплуатации, транспортирования и хранения, а также работ по техническому обслуживанию, установленных настоящим руководством по эксплуатации.

10.2 Гарантийный срок эксплуатации – 24 месяца со дня продажи (отгрузки).

10.3 Предприятие-изготовитель обязуется в течение гарантийного срока безвозмездно ремонтировать толщиномер вплоть до замены его в целом, если за этот срок толщиномер выйдет из строя или его характеристики окажутся ниже норм, установленных настоящим руководством по эксплуатации. Безвозмездный ремонт толщиномера производится при условии соблюдения потребителем правил эксплуатации, транспортирования и хранения.

### **12. СВЕДЕНИЯ О РЕКЛАМАЦИЯХ**

12.1 Предъявление и удовлетворение рекламаций осуществляется в соответствии с действующими условиями поставки продукции.

### Таблица рекламаций

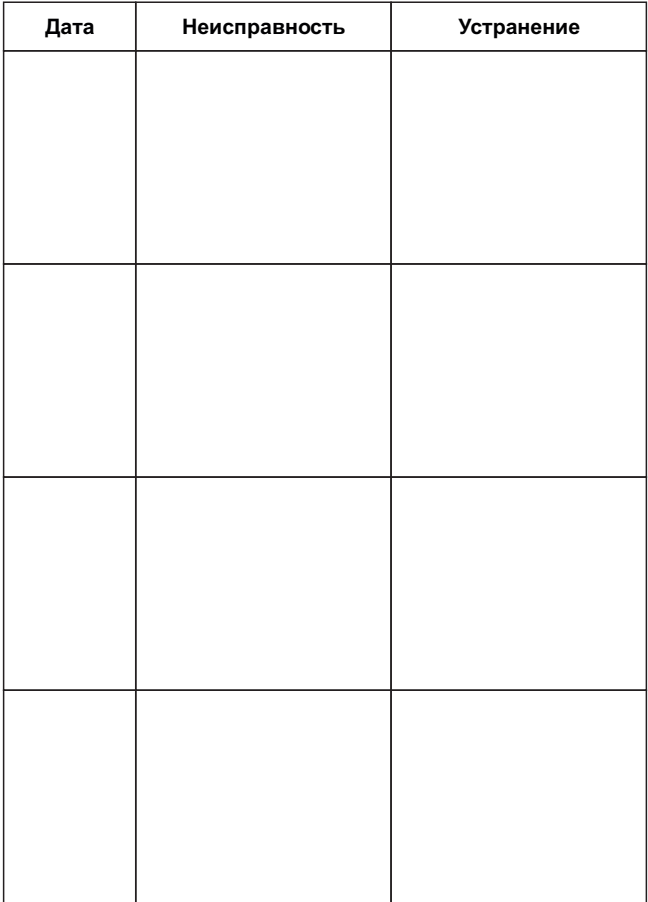

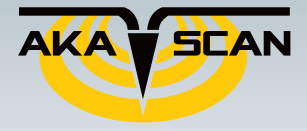

Апхангельск (8182)63-90-72 Астана +7(7172)727-132 Астана *• при суратнов*<br>Белгород (4722)40-23-64 Брянск (4832)59-03-52 Владивосток (423)249-28-31 Волгоград (844)278-03-48 **Bonorna** (8172)26-41-59 Воронеж (473)204-51-73 Екатеринбург (343)384-55-89 Иваново (4932)77-34-06 Ижевск (3412)26-03-58 Казань (843)206-01-48

Капининграл (4012)72-03-81 Калуга (4842)92-23-67<br>Кемерово (3842)65-04-62 Kindos (8332)68-02-04 киров (ороглостов)<br>Краснодар (861)203-40-90 краснодар (об 1,203-40-50)<br>Красноярск (391)204-63-61<br>Купск (4712)77-13-04 Липецк (4742)52-20-81 Магнитогорск (3519)55-03-13 Москва (495)268-04-70 Мурманск (8152)59-64-93 Набережные Челны (8552)20-53-41

**Нижний Новгород (831)429-08-12** - Нижний Повтород (остредател)<br>- Новокузнецк (3843)20-46-81<br>- Новосибилск (383)227-86-73 Повословрск (363)227-66<br>Орел (4862)44-53-42<br>Оренбург (3532)37-68-04 Пенза (8412)22-31-16 Пермь (342)205-81-47 перма (эне дону (863)308-18-15<br>Ростов-на-Дону (863)308-18-15 Самара (846)206-03-16 Санкт-Петербург (812)309-46-40 Саратов (845)249-38-78

Смоленск (4812)29-41-54 Сочи (862)225-72-31 Ставрополь (8652)20-65-13 TBepb (4822)63-31-35 TOMCK (3822)98-41-53 тула (4872)74-02-29 Тюмень (3452)66-21-18 Ульяновск (8422)24-23-59 Уфа (347)229-48-12 Челябинск (351)202-03-61 Череповец (8202)49-02-64 Ярославль (4852)69-52-93